# First contact with equipment Pico 4 Enterprise

MaFEA - Making Future Education Accessible PR2 - Guiding successful adoption

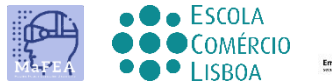

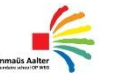

**OMNIA** 

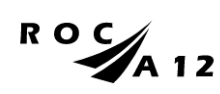

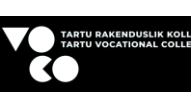

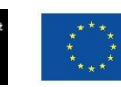

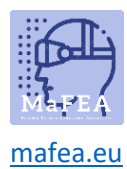

## First contact with equipment Pico 4 Enterprise

Below, you can find out what you will find when you open the Pico 4 Enterprise package and how to adapt the various devices, so that you can start the immersive experiences correctly.

The diagrams used in this tutorial were adapted from the official Pico 4 user manual.

#### What we will find

1. Packaging and contents

This is the unopened package containing all the equipment and which should, as shown in the following pictures, be opened.

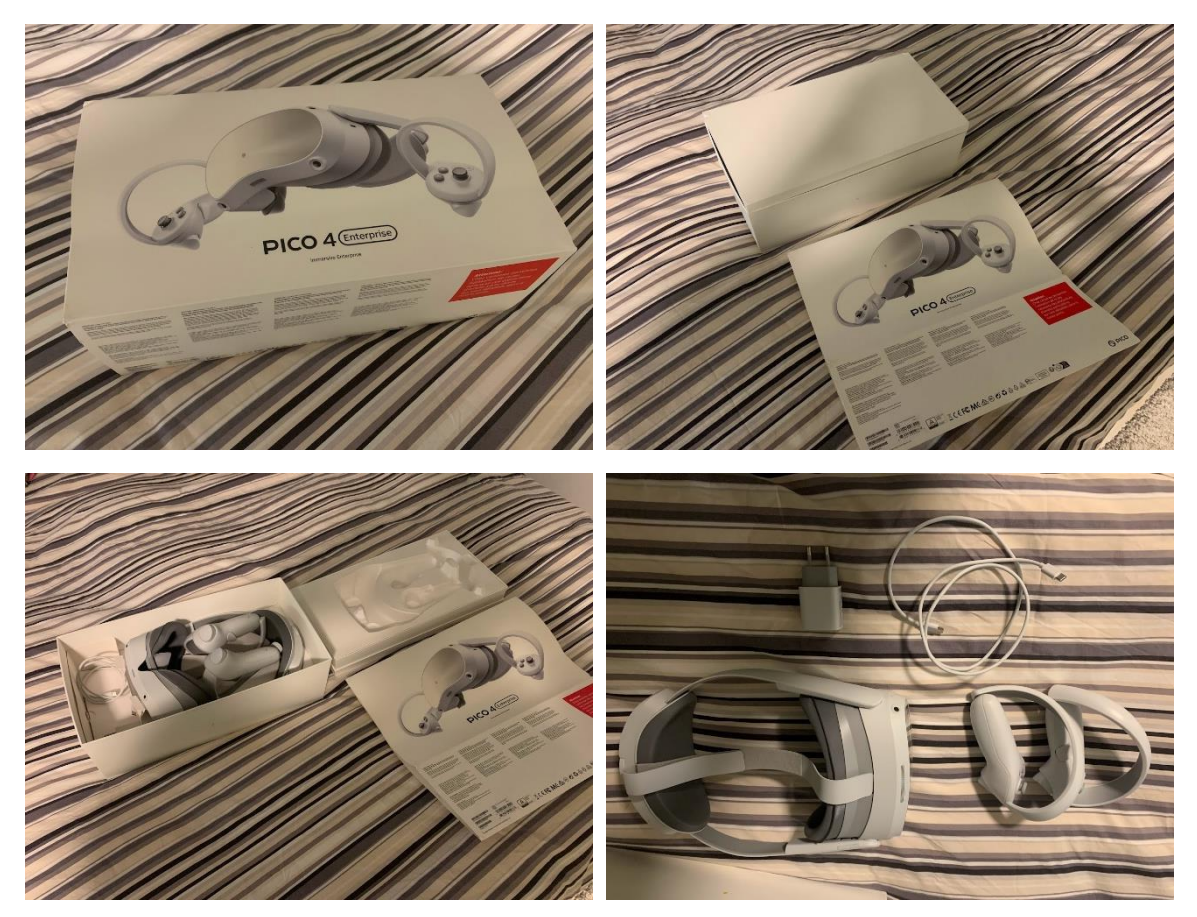

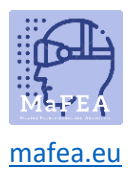

2. The Pico 4 Enterprise -headset

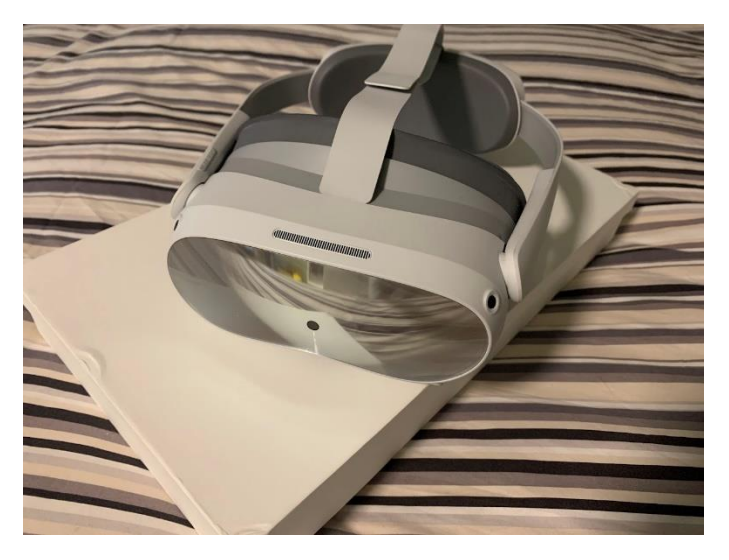

The Virtual Reality glasses ready to use, with built-in protection and support for the head included. To adapt the equipment to the size of the User's head, at the back in an intuitive and comfortable way, the user can rotate the strap dial.

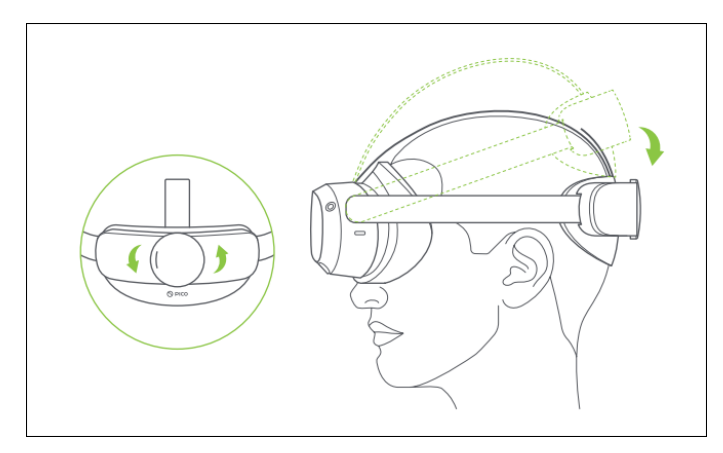

For further adjustment, the User can also manipulate the tightening of the top strap.

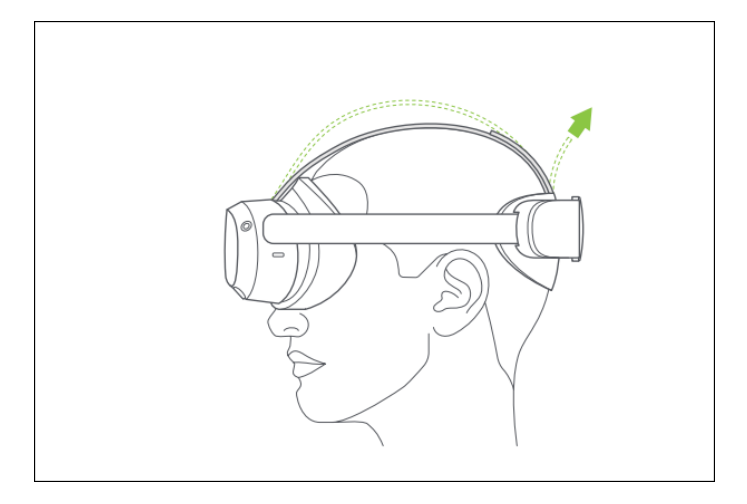

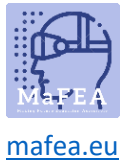

3. Controllers

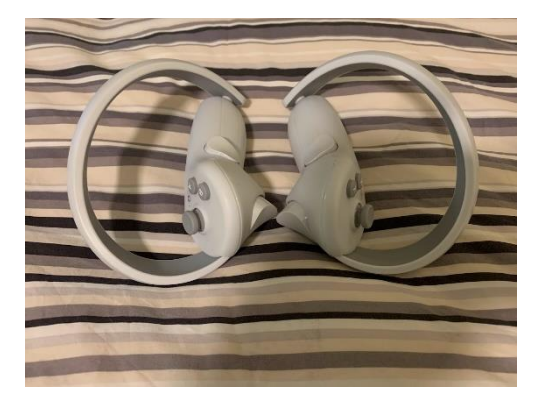

4. Charger and USB C -cable.

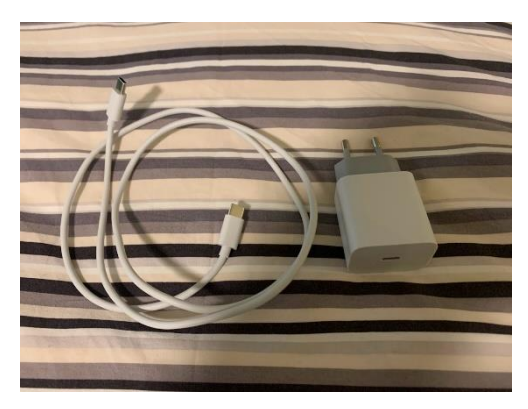

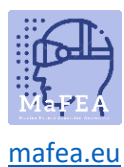

#### Equipment mapping

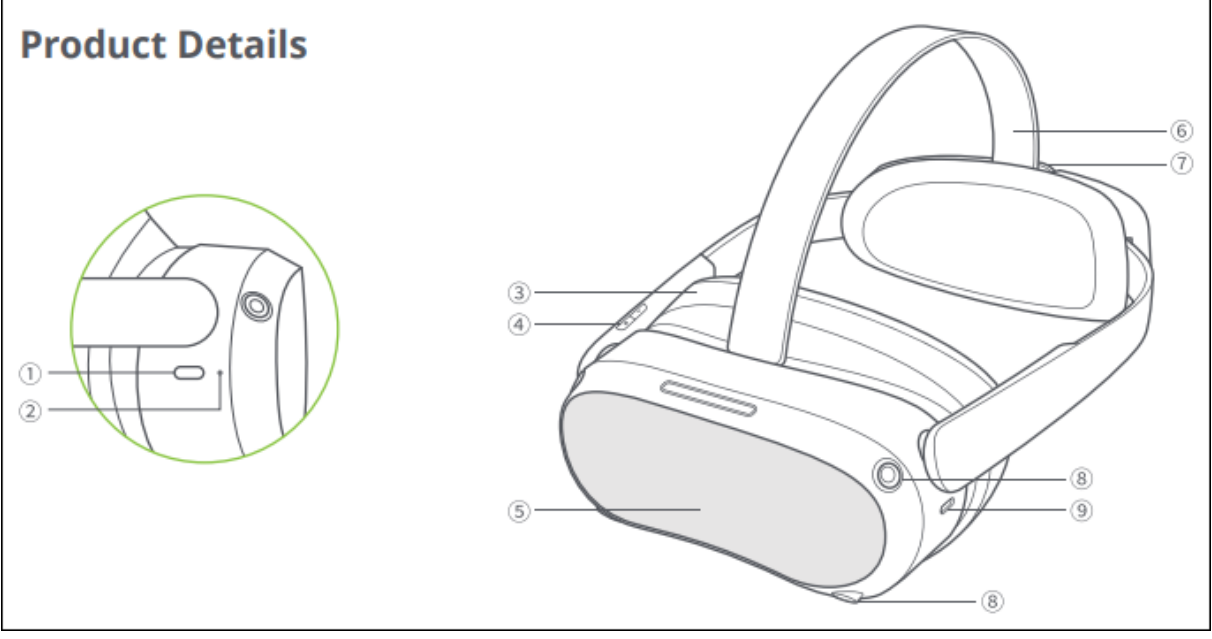

- 1. Power
	- o Power on: Long press for 2 seconds
	- o Power off: Long press for 5 seconds
	- o Hardware reset: Long press for 10 seconds
	- o Short press to enter sleep or wake up
- 2. Status Indicator
	- o Blue: Powered on with battery over 20%
	- o Yellow: Charging: Battery is less than 98%
	- o Red: Charging: Battery is less than 20%
	- o Green: Charging: Battery is more than 98% or charge complete
	- o Blue flashing: Shutting down
	- o Red flashing: Battery is less than 20%
	- o Off: Sleeping or Powered off
- 3. Face Cushion
- 4. Volume
- 5. RGB See Through Camera Do not block during use!
- 6. Top Strap
- 7. Strap Dial
- 8. Tracking Cameras Do not block during use!
- 9. USB-C Interface

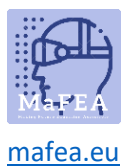

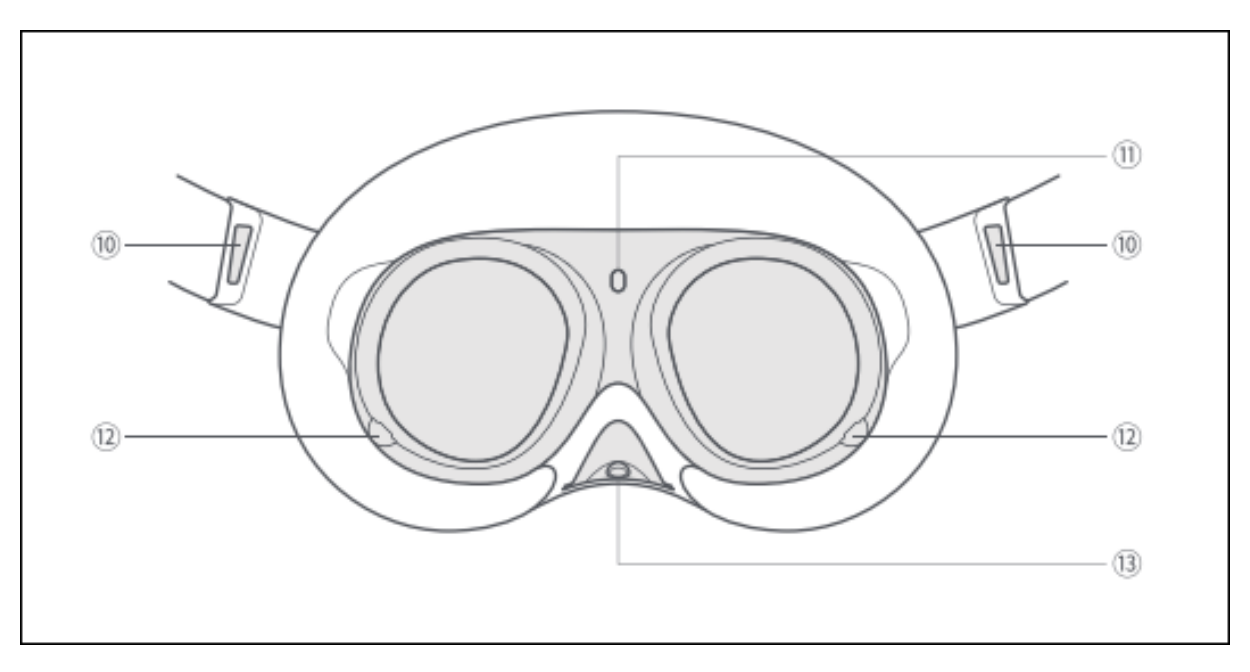

- 10. Left/Right Speaker
- 11. Proximity Sensor (The system wakes up when the VR headset is put on, sleeps when VR headset is taken off)
- 12. Eye Tracking Cameras (Pro version only.) Do not block during use!
- 13. Face Tracking Camera (Pro version only.) Do not block during use!

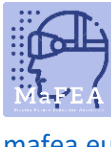

[mafea.eu](https://mafea.eu/)

### How to set up the controllers

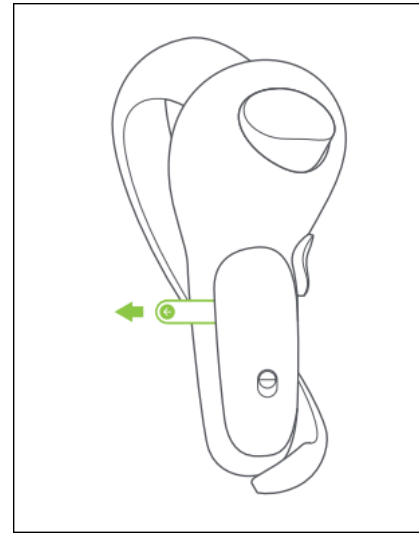

You must remove the safety tab from each controller, which prevents the batteries from being correctly connected to the controls.

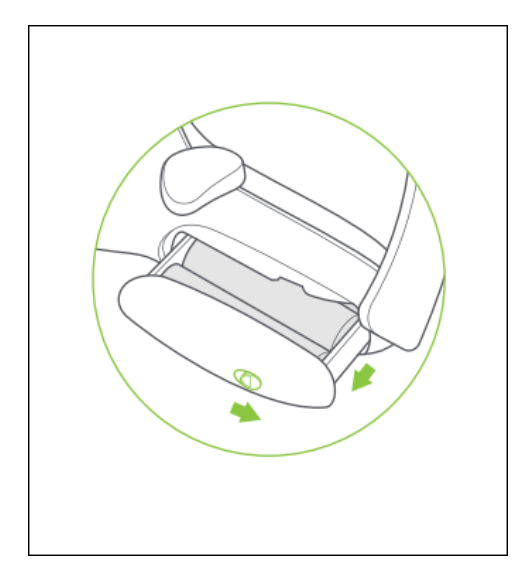

Slide the toggle according to arrow direction to open the battery case.

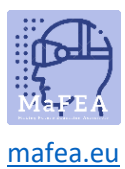

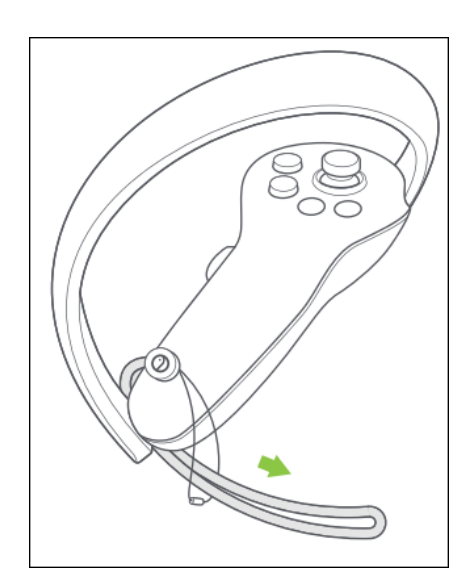

Pass the Controller Lanyard through the string as shown and lock at the end of the Controller.

#### Optional accessories

Storage box

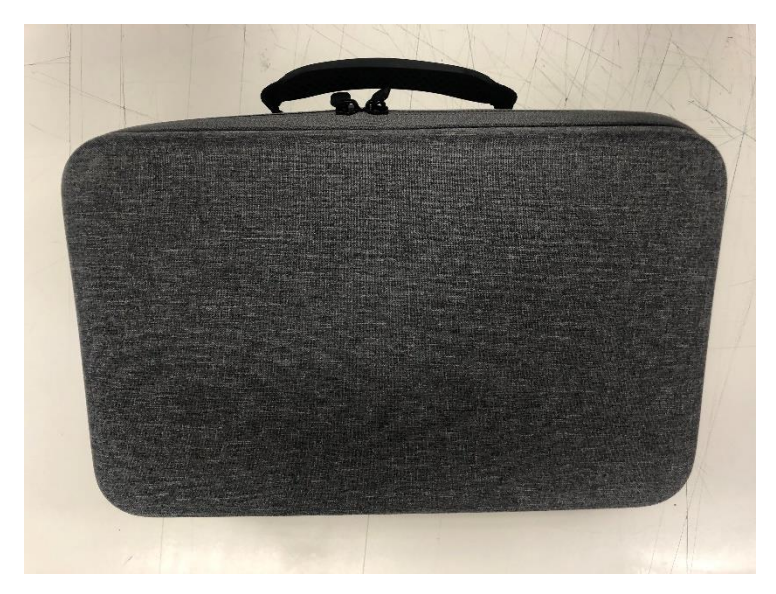

To safely store and transport all the equipment, storage boxes are available.